# **iseg SNMP Control – Short introduction**

iseg SNMP Control is a control program for iseg High Voltage modules written in C++ using the Qt library. It runs under Windows or Linux. The network connection is done with the net-snmp library.

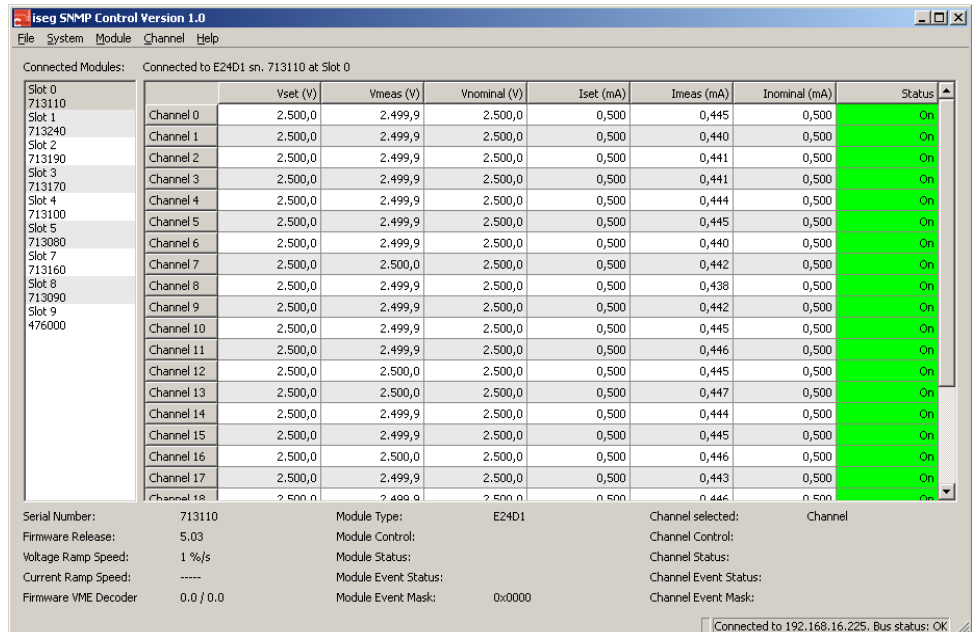

## **Using iseg SNMP Control**

iseg SNMP Control allows to control and monitor up to 10 iseg High Voltage or WIENER Low Voltage modules in a WIENER MPOD crate via an Ethernet network connection.

To connect to a MPOD, select File  $\rightarrow$  Controller and enter the MPOD IP address. The program tries to connect to this MPOD after clicking Ok. The IP address is stored in the configuration file and used at next startup. If no connection is possible, the program prints an error message. Please make sure, the WIENER-CRATE-MIB.TXT is present under c:/usr/share/snmp/mibs.

Network troubleshooting:

- Check the network cabling
- Check the MPOD IP configuration (with MUSEcontrol)
- Check if the MPOD and the controlling computer are in the same subnet, otherwise it is necessary to setup a router
- Try to ping the MPOD

At the moment, no module hotplugging is supported. The program integrates all modules that were present at program startup in the module list. To force a re-scan of all modules, choose File  $\rightarrow$ Controller  $\rightarrow$  Ok.

### **Programming a new IP address**

After a successful connection to a MPOD, it is possible to change the MPODs IP address. This can be achieved by the menu System  $\rightarrow$  Set Crate Address..., entering the new address and then Ok. This function is password protected. To unprotect it, select File  $\rightarrow$  Password  $\rightarrow$  Enter "config"  $\rightarrow$ Ok first.

The program automatically connects to the new address after five seconds.

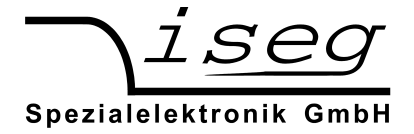

# **Keyboard shortcuts**

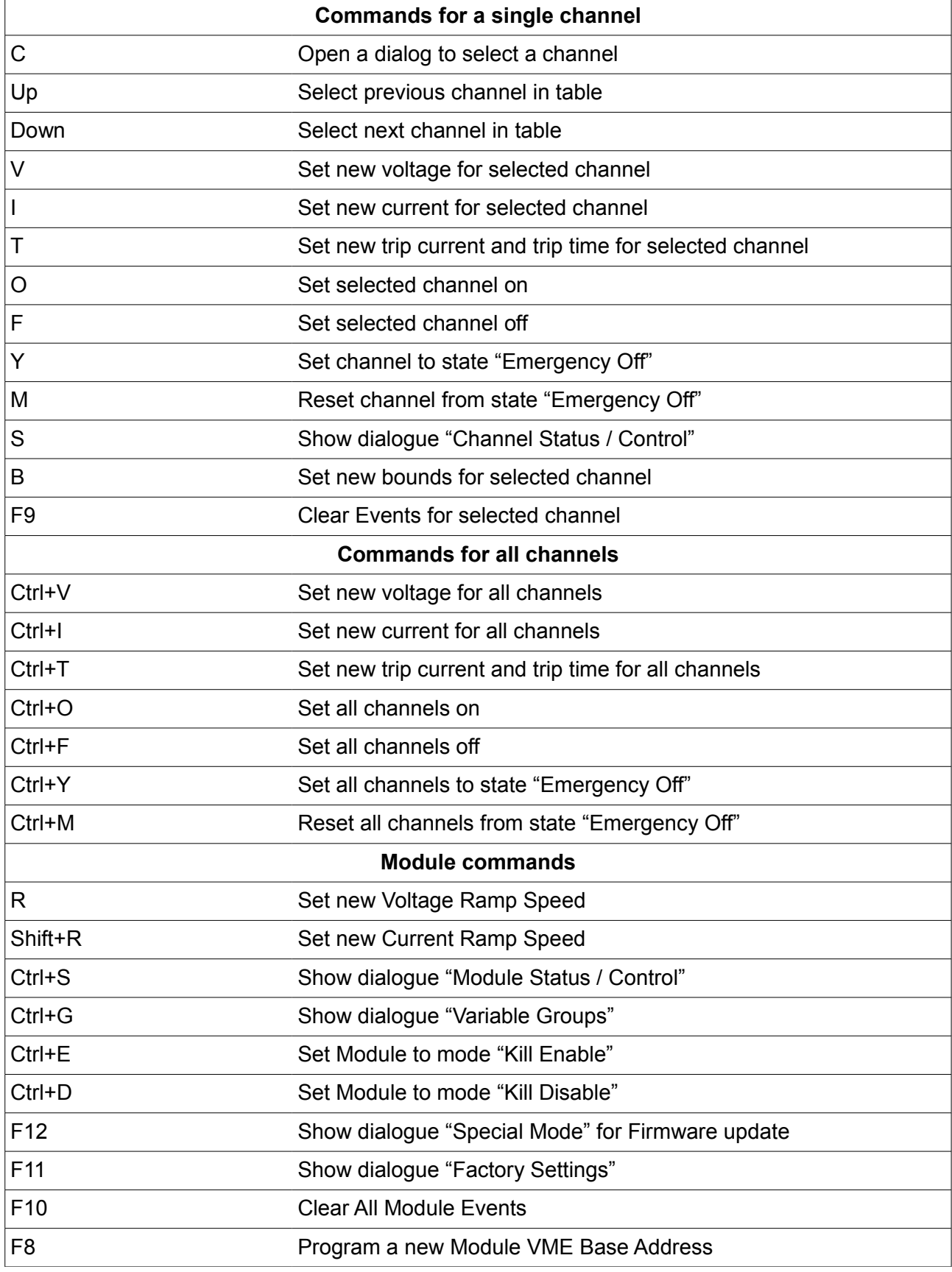

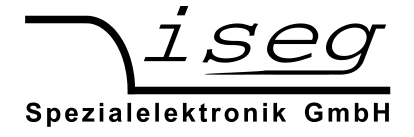

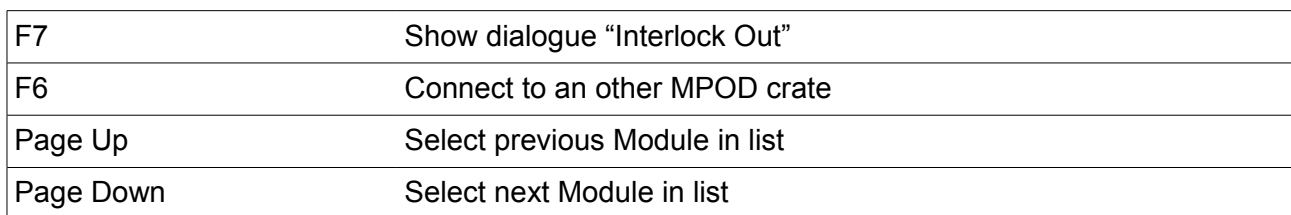

### **Control a High Voltage channel**

The following possibilities to control a HV channel exists:

- 1. via the main menu
- 2. via the context menu (right click on channel in table)
- 3. via keyboard short cuts
- 4. via double click and direct input in the table cell

To enter a set voltage for a channel (or a group of channels) and following turn the high voltage on, you can:

Select the channel with the mouse Choose menu "Channel" → "Set Voltage...", input set voltage, click OK Choose menu "Channel" → "Set On"

#### or

Right click on channel, choose "Set Voltage", input set voltage, click OK Right click on channel, choose "Set On"

#### or

Select the channel with cursor up and down keys Press V, input voltage, press Enter. Press O

#### or

Double click on channels the channels Vset or Iset cell Input voltage or current, press Enter Press O

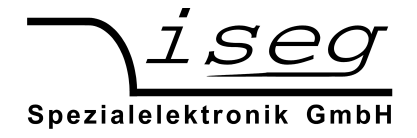

## **Controlling a load module**

Load modules have internal voltage and current measurement and the possibility to select one channel for external voltage and ripple measurement.

The selected channel of a load module can be set in the following operating modes:

- External Measurement On
- Ripple Measurement On
- External And Ripple Measurement On
- Both Measurements Off (internal measurement is activated)

The operating modes are switched with the menu items in menu Channel  $\rightarrow$  Load Module or with the Channel context menu when a load module is selected.

### **Event handling**

Some events prevent to turn on a channel or the whole module, if the corresponding Event Mask bit is set. These Events are:

- Event Voltage Limit
- Event Current Limit
- Event Trip
- Event Voltage Bound
- Event Current Bound
- Event Safety Loop Not Good (Module-wide)
- Event Temperature Not Good (Module-wide)
- Event Supply Not Good (Module-wide)

If the corresponding Event Mask is set, then these Events have to be cleared before the high voltage can be turned on again.

The following possibilities to clear Events exists:

- All Events of the selected module are cleared with:
	- by Menu Module  $\rightarrow$  Clear all Events
	- by pressing F10
- All Events of the selected channel are cleared with:
	- by Menu Channel  $\rightarrow$  Clear Events
	- by pressing F9
	- by right click on the channel and choosing "Clear Events"